## Elektrotehnički fakultet u Beogradu Katedra za računarsku tehniku i informatiku

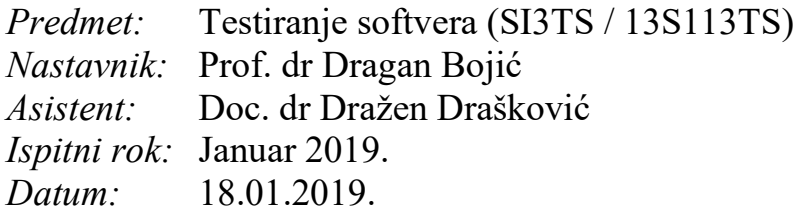

*Kandidat\* :* \_\_\_\_\_\_\_\_\_\_\_\_\_\_\_\_\_\_\_\_\_\_\_\_\_\_\_\_\_\_\_\_\_\_\_\_\_\_\_\_\_\_\_\_\_\_\_\_\_\_\_\_\_\_\_\_\_\_\_\_\_

*Broj indeksa\* :* \_\_\_\_\_\_\_\_\_\_\_\_\_\_\_\_

*Ispit traje 2.5 sata, a u toku prvog sata nije dozvoljeno napuštanje ispita. Upotreba literature nije dozvoljena.*

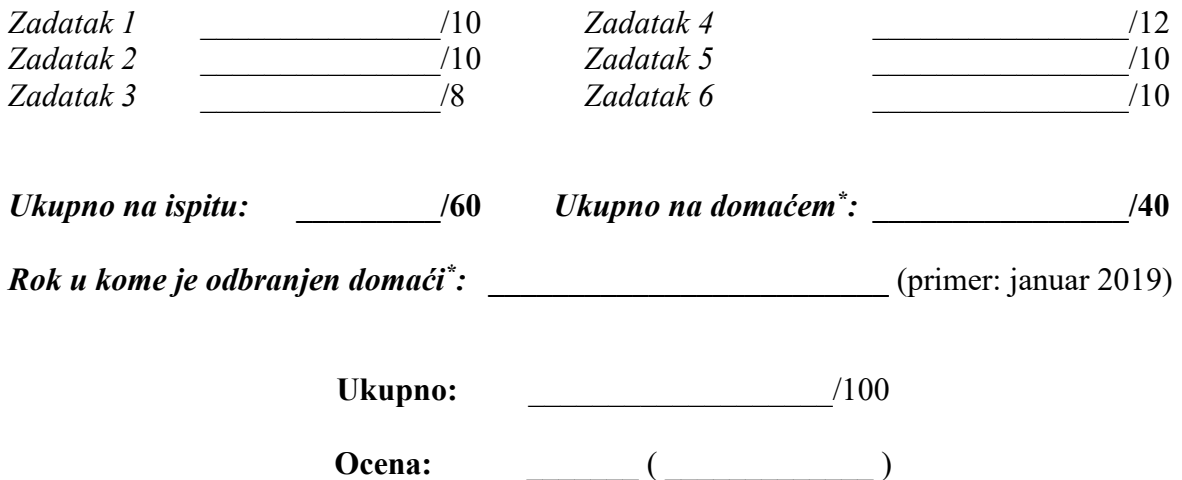

**Napomena:** Ukoliko u zadatku nešto nije dovoljno precizno definisano, student treba da uvede razumnu pretpostavku, da je uokviri (da bi se lakše prepoznala prilikom ocenjivanja) i da nastavi da izgrađuje preostali deo svog odgovora na temeljima uvedene pretpostavke. Kod pitanja koja imaju ponuđene odgovore treba **samo zaokružiti** jedan odgovor. Na ostala pitanja odgovarati **čitko, kratko i precizno**. \* popunjava student.

- 1. [10] Funkcija "Štampanje poruke" čita dva znaka i, u zavisnosti od njihovih vrednosti, preduzima specificirane akcije.
	- Prvi znak mora biti "A" ili "B".
	- ⚫ Drugi znak mora biti cifra.
	- ⚫ Ako je prvi znak "A" ili "B", a drugi znak cifra, datoteka mora biti ažurirana.
	- ⚫ Ako je prvi znak netačan (nije "A" ili "B"), mora se ispisati poruka X.
	- ⚫ Ako je drugi znak netačan (nije cifra), mora se ispisati poruka Y.

a) Nacrtati uzročno-posledični graf sa odgovarajućim ograničenjima uzroka. Uzeti da su uzroci definisani kao: C1 - Prvi znak je A, C2 - Prvi znak je B, C3 - Drugi znak je cifra. Posledice su definisane kao: E1 - Ažuriranje datoteke, E2 - Štampanje poruke X, E3 - Ispis poruke Y

b) Koliki bi bio maksimalan broj test slučajeva na osnovu dobijenog grafa?

c) Odrediti test primere metodom senzitizacije putanja.

2. [10] Dati dijagram stanja pokazuje ponašanje automata za napitke (engl. beverage). Modelom je opisana interakcija između korisnika i automata.

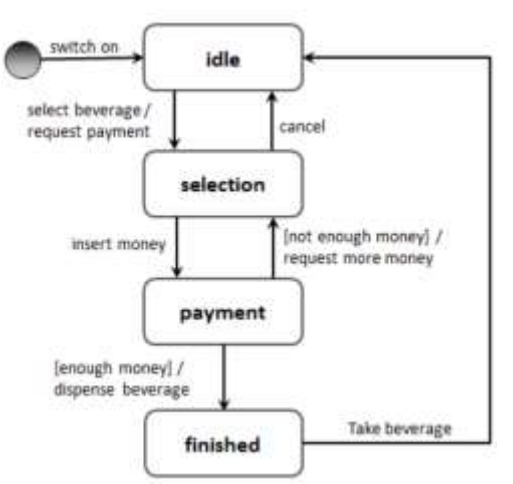

- a) Navesti skup stanja, skup ulaznih događaja, skup akcija.
- b) Navesti minimalan broj test scenarija da se pokriju svi prelazi automata (*0-switch cover*).

c) Kombinovanjem stanja i ulaznih događaja, odrediti sve nedefinisane/nelegalne kombinacije. Za svaku kombinaciju predložiti akciju (može biti promena stanja, neka od postojećih akcija, ili - što znači ignorisanje kombinacije).

d) Navesti (ako postoji) još neku interakciju između korisnika i automata koja bi u stvarnosti trebalo da bude moguća, a koja nije pokrivena dopunjenim modelom iz tačke c).

- 3. [8] Dat je izvod iz specifikacije zahteva za bibliotečki sistem: Bibliotekari mogu:
	- 1. Registrovati nove članove.
	- 2. Vratiti knjige od člana (u smislu evidentiranja u sistemu).
	- 3. Naplatiti kaznu članu.
	- 4. Dodati nove knjige u sistem sa njihovim ISBN, autorom i naslovom.
	- 5. Ukloniti knjige iz sistema.
	- 6. Dobiti odziv sistema u roku od 5 sekundi.

Članovi mogu:

7. Pozajmiti najviše 3 knjige odjednom.

- 8. Pogledati istoriju knjiga koje su pozajmili / rezervisali.
- 9. Biti novčano kažnjeni zbog toga što nisu vratili knjigu u roku od 3 nedelje.
- 10. Dobiti odziv sistema u roku od 3 sekunde.
- 11. Pozajmiti knjigu bez naknade na maksimalno 4 nedelje.
- 12. Rezervisati knjige (ako su na pozajmici kod drugog člana).

Svi korisnici (bibliotekari i članovi):

- 13. Mogu da traže knjige po ISBN, autoru ili naslovu.
- 14. Mogu pregledati sistemski katalog.
- 15. Sistem će odgovoriti na zahteve korisnika u roku od 3 sekunde.
- 16. Korisnički interfejs će biti jednostavan za korišćenje.

Nabrojati sve nedoslednosti (sukobljenost) između parova pojedinačnih zahteva.

4. [12] Data je programski kod za sortiranje niza celih brojeva. Glavni program napisan u Javi treba da zada ulazni niz celih brojeva, od strane korisnika i da pozove traženu metodu:

```
public static void sort(int arr[]) {
2 int n = arr.length;<br>3 for (int i = 1; i <for (int i = 1; i < n; i++) {
4 int key = \arcsin 5<br>5 int j = i-1;
5 int \overrightarrow{j} = i-1;<br>6 while ((j >
6 while ( (j > -1) & & ( arr [j] > key ) } {<br>
\text{arr } [j+1] = \text{arr } [j];\ar{r} [j+1] = \ar{r} [j];
8 \dot{1}--;
9 } 
10 arr[j+1] = key;11 printArray(arr); //metod za prikaz niza
12 \t 313 }
```
a) [4] Napisati test primere koji uspešno testiraju petlje u metodi *sort(int[] )*. Za svaki test kao ulazni podatak potrebno je definisati dužinu niza celih brojeva i sve elemente niza. Za svaki test napisati i šta pokriva ili ne pokriva u programskom kodu.

b) [4] Napisati *JUnit* testove koji bi testirali izvršavanje metoda *sort* i *printArray*. Pretpostaviti da metoda *printArray* stavlja sve elemente u jedan string, a zatim štampa na standardnom izlazu. Ukoliko je neophodno možete implementirati još neku dodatnu metodu za potrebe testiranja.

c) [4] Ukoliko bi relacioni operatori u liniji 6 bili izmenjeni mutacionim operatorom ROR (zamenjuje relacioni operator > drugim relacionim operatorom), napisati pomoću mutacionog skora kako bi to uticalo na testiranje. Šta bi programer morao da izmeni/doda u programskom kodu, tako da je obezbeđena obrada mogućih grešaka prilikom izvršavanja ovog programa (*runtime*), uključujući i mutirane programe sa izmenama u liniji 6.

5. [10] Neka je data aplikacija za unos poena tenisera nakon završenog turnira i ažuriranje ATP liste. Aplikacija ima glavni prozor i nekoliko iskačućih (pop-up) prozora. Glavni ekran ima padajuću listu za izbor tenisera, numeričko polje za unos ATP poena i 4 dugmeta. Prvo dugme "Unesi" služi za unos

poena odabranom teniseru. Unos poena može biti uspešan i neuspešan. Za uspešan unos, potrebno je odabrati polje "Potvrda poena" i dugme DA. Ukoliko nije odabran teniser ili nisu uneti ATP poeni, iskače poruka da je neuspešan unos. Drugo dugme "Ažuriraj listu" ažurira poene, sortira listu i prikazuje je u prozoru. Inicijalno, po pokretanju aplikacije, ATP lista ima trenutne poene i prikazanu neku listu (kao na slici). Treće dugme "Izvezi u fajl" pravi PDF fajl od prikazane ATP liste. Četvrto dugme "Kraj rada" zatvara glavni prozor aplikacije.

Definisati sve događaje opisane u ovoj specifikaciji oznakama E1, E2, ... Ex, a

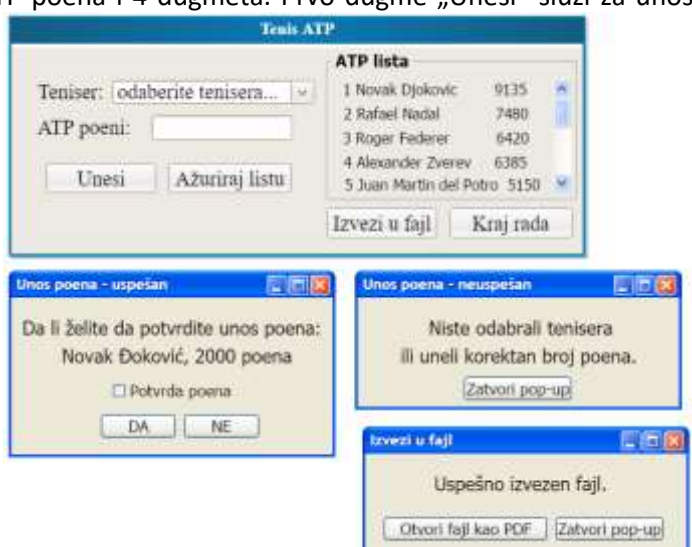

zatim testirati ovaj program koristeći EFG (*Event Flow Graph*) graf i napisati sekvence događaja dobijene iz EFG. Smatrati da kada iz glavnog prozora korisnik aplikacije pređe u iskačući prozor, on nema fokus nad glavnim prozorom, već samo nad prozorom koji se otvorio. Otvaranje izvezenog fajla smatrati događajem koji se otvara u okviru iste aplikacije, kao PDF fajl, i čijim se zatvaranjem fokus vraća na glavni prozor.

6. [10] Dat je sledeći programski kod u programskom jeziku Java:

```
package factorial;
import javax.swing.*;
import java.awt.event.*; 
import java.awt.*;
public class Factorial extends JFrame{
     private JTextField txtNum;
     private JLabel lblNum, lblRes;
     private JButton btnCompute;
     public static int ComputeFactorial(int number){
        int n = number-1;
          do{
             number = number*n;
             n--;}while(n>=1);
          return number;
 } 
     public static void createlog(String tekst){
      ... //metoda koja loguje poruke u txt fajl
 }
      public Factorial(){
         super("GUI Factorial"); 
         Container c = getContentPane();
          c.setLayout(new FlowLayout()); 
          lblNum = new JLabel("Enter an integer: ");
         txtNum = new JTextField(10);lblRes = new JLabel();
         btnCompute = new JButton("Compute");
//nastavak koda u desnoj koloni
                                                        btnCompute.addActionListener( new ActionListener(){
                                                             public void actionPerformed(ActionEvent e){
                                                                      String str = txtNum.getText();
                                                                      int tmp = Integer.parseInt(str);
                                                                       tmp = ComputeFactorial(tmp);
                                                                       String str2="The factorial of " +
                                                                                     str + " is "+tmp;
                                                                       lblRes.setText(str2);
                                                                       createlog(str2);
                                                         }
                                                                  });
                                                                  c.add(lblNum);
                                                                  c.add(txtNum);
                                                                  c.add(btnCompute); 
                                                                  c.add(lblRes);
                                                                 setSize(200,150);
                                                                 show();
                                                             }
                                                             public static void main(String args[]){
                                                                Factorial app = new Factorial();
                                                                  app.setResizable(false);
                                                                  app.setLocation(400,200);
                                                                  app.addWindowListener(
                                                                 new WindowAdapter(){
                                                                   public void windowClosing(WindowEvent e){
                                                                         System.exit(0);
                                                         }
                                                                 });
                                                             }
                                                        }
```
a) Da li ovaj programski kod može da se testira kao: (*na crti pored napisati kako bi se testiralo ako je moguće ili razlog zašto ne bi moglo da se testira, ako nije moguće*) intra-metod testiranje

\_\_\_\_\_\_\_\_\_\_\_\_\_\_\_\_\_\_\_\_\_\_\_\_\_\_\_\_\_\_\_\_\_\_\_\_\_\_\_\_\_\_\_\_\_\_\_\_\_\_\_\_\_\_\_\_\_\_\_\_\_\_\_\_\_\_\_\_\_\_\_\_\_\_\_\_\_\_\_\_\_\_ intra-klasno testiranje \_\_\_\_\_\_\_\_\_\_\_\_\_\_\_\_\_\_\_\_\_\_\_\_\_\_\_\_\_\_\_\_\_\_\_\_\_\_\_\_\_\_\_\_\_\_\_\_\_\_\_\_\_\_\_\_\_\_\_\_\_\_\_\_\_\_\_\_\_\_\_\_\_\_\_\_\_\_\_\_\_\_ inter-klasno testiranje

b) Skicirati graf kontrole toka koji reprezentuje gorenavedeni objekno orijentisani kod. Metode realizovati kao podgrafove.

\_\_\_\_\_\_\_\_\_\_\_\_\_\_\_\_\_\_\_\_\_\_\_\_\_\_\_\_\_\_\_\_\_\_\_\_\_\_\_\_\_\_\_\_\_\_\_\_\_\_\_\_\_\_\_\_\_\_\_\_\_\_\_\_\_\_\_\_\_\_\_\_\_\_\_\_\_\_\_\_\_\_

c) Koje druge strategije testiranja je moguće izvesti nad ovim kodom (prvenstveno iz crne kutije, bele kutije, GUI testiranja), i za svaku moguću strategiju i vrstu testiranja napisati šta bi bio cilj tog testiranja i koje bagove/defekte bismo mogli da pronađemo u ovoj aplikaciji. Nije potrebno za svaku strategiju izvršiti detaljno testiranje, već kod svake vrste prikazati po primer kojim bi se defekat otkrio.